# display.js - захват и отображение видео и аудио

В модуль display.js вынесены функции создания и удаления HTML5 элементов для захвата и отображения видео

# Исходный код модуля

Для анализа исходного кода возьмем версию модуля display.js , которая находится [здесь](https://github.com/flashphoner/sfu_sdk/blob/4e624bc7418829372f894b265c48964b3b481892/src/examples/commons/js/display.js)

# Захват и отображение локального видео

#### **1. Инициализация**

initLocalDisplay() [code](https://github.com/flashphoner/sfu_sdk/blob/4e624bc7418829372f894b265c48964b3b481892/src/examples/commons/js/display.js#L1)

Функция initLocalDisplay() возвращает объект для работы с HTML5 элементами захвата и отображения локального видео

```
const initLocalDisplay = function(localDisplayElement){
   const localDisplayDiv = localDisplayElement;
   const localDisplays = {};
   const removeLocalDisplay = function(id) {
   const getAudioContainer = function() {
   const add = function(id, name, stream) {
   const stop = function () {
   const audioStateText = function (stream) {
    return {
       add: add,
```
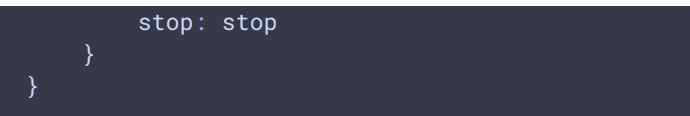

# **2. Добавление элементов для захвата и отображения локального видео/аудио**

**2.1. ДОБАВЛЕНИЯ АУДИО ДОРОЖКИ К HTML5 ЭЛЕМЕНТУ**

#### add() [code](https://github.com/flashphoner/sfu_sdk/blob/4e624bc7418829372f894b265c48964b3b481892/src/examples/commons/js/display.js#L35)

Здесь:

- добавляется аудио дорожка к video элементу
- создается обработчик события onended для аудио дорожки

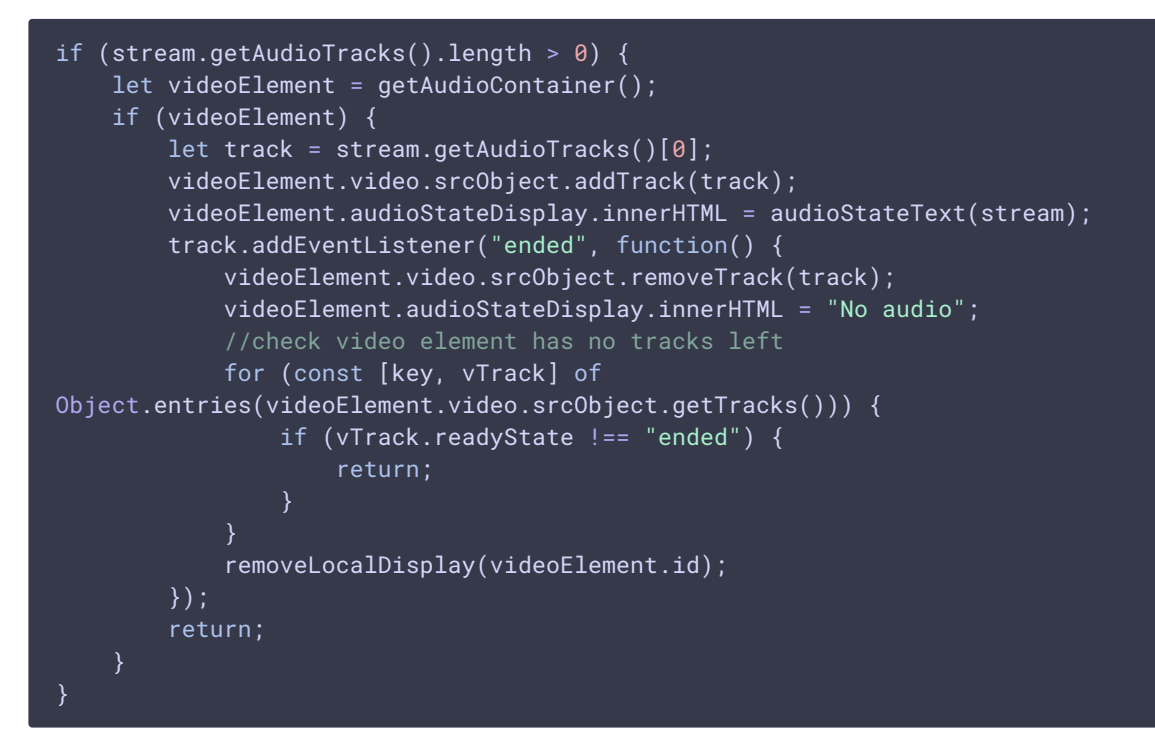

**2.2. СОЗДАНИЕ КОНТЕЙНЕРА ДЛЯ ОТОБРАЖЕНИЯ ЛОКАЛЬНОГО ВИДЕО**

#### add() [code](https://github.com/flashphoner/sfu_sdk/blob/4e624bc7418829372f894b265c48964b3b481892/src/examples/commons/js/display.js#L56)

Здесь:

- создается контейнер для элементов отображения локального видео
- создается элемент для отображения информации о публикуемом видео

```
const coreDisplay = document.createElement('div');
coreDisplay.setAttribute("class","text-center");
coreDisplay.setAttribute("style","width: auto; height: auto;");
coreDisplay.id = stream.id;
const streamNameDisplay = document.createElement("div");
streamNameDisplay.innerHTML = "Name: " + name;
streamNameDisplay.setAttribute("class","text-center");
```

```
streamNameDisplay.setAttribute("style","width: auto; height: auto;");
coreDisplay.appendChild(streamNameDisplay);
```
**2.3. СОЗДАНИЕ КНОПКИ ДЛЯ ВКЛЮЧЕНИЯ/ОТКЛЮЧЕНИЯ ЛОКАЛЬНОГО АУДИО**

#### add() [code](https://github.com/flashphoner/sfu_sdk/blob/4e624bc7418829372f894b265c48964b3b481892/src/examples/commons/js/display.js#L66)

Здесь:

- создается кнопка для включения/отключения локального аудио
- добавляется обработчик нажатия этой кнопки

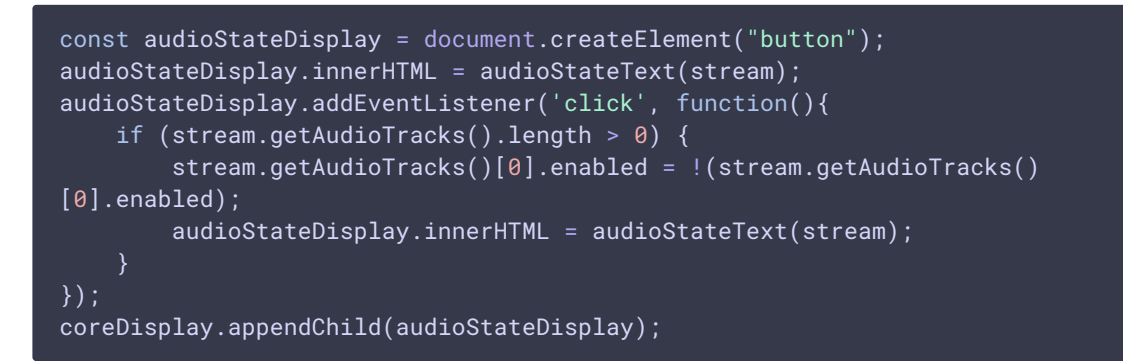

**2.4. СОЗДАНИЕ ЭЛЕМЕНТА ДЛЯ ОТОБРАЖЕНИЯ ЛОКАЛЬНОГО ВИДЕО**

```
code
```
Здесь:

- создается элемент-контейнер, размеры которого можно менять в зависимости от размеров родительского элемента
- создается HTML5 video элемент, с учетом публикации в Safari

```
const streamDisplay = document.createElement('div');
streamDisplay.id = "stream-" + id;
streamDisplay.setAttribute("class","text-center");
streamDisplay.setAttribute("style","width: auto; height: auto;");
coreDisplay.appendChild(streamDisplay);
const video = document.createElement("video");
video.muted = true;
if(Browser().isSafariWebRTC()) {
    video.setAttribute("playsinline", "");
    video.setAttribute("webkit-playsinline", "");
streamDisplay.appendChild(video);
video.srcObject = stream;
```
**2.5. СОЗДАНИЕ ОБРАБОТЧИКОВ СОБЫТИЙ VIDEO ЭЛЕМЕНТА**

#### add() [code](https://github.com/flashphoner/sfu_sdk/blob/4e624bc7418829372f894b265c48964b3b481892/src/examples/commons/js/display.js#L89)

Здесь:

- запускается проигрывание локального видео
- настраивается обработчик события onended для видео дорожки
- настраивается обработчик события onresize для локального видео, в котором размеры видео меняются под размеры контейнера

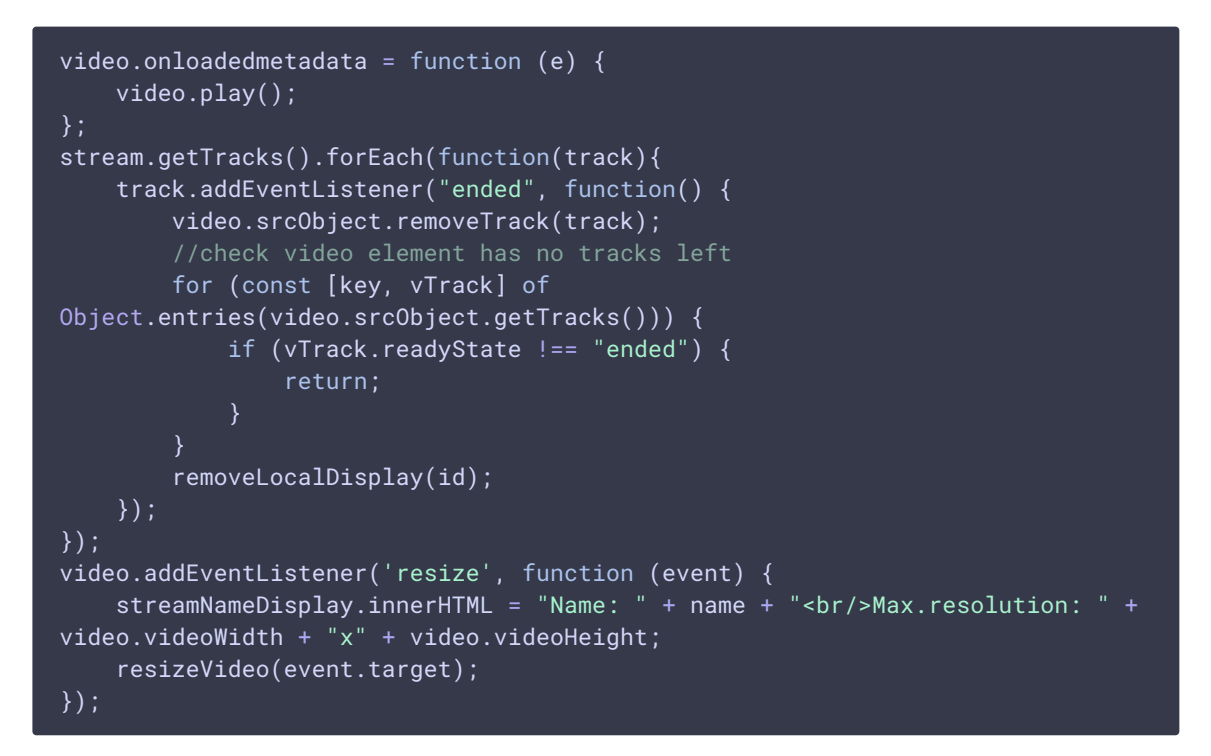

**2.6. ДОБАВЛЕНИЕ ВИДЕО КОНТЕЙНЕРА В ЭЛЕМЕНТ HTML СТРАНИЦЫ**

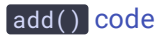

```
localDisplays[id] = coreDisplay;
localDisplayDiv.appendChild(coreDisplay);
return coreDisplay;
```
# **3. Остановка захвата видео и аудио**

```
code
```

```
const stop = function () {
   for (const [key, value] of Object.entries(localDisplays)) {
       removeLocalDisplay(value.id);
}
```
Отображение потоков, опубликованных в комнате

#### **1. Инициализация**

Функция initRemoteDisplay() возвращает объект для работы с HTML5 элементами отображения видео и аудио потоков, опубликованных в комнате

```
const initRemoteDisplay = function(mainDiv, room, peerConnection) {
   const constants = SFU.constants;
   const remoteParticipants = \{\};
   const createRemoteDisplay = function(id, name, mainDiv) {
   const stop = function() {
   peerConnection.ontrack = ({transceiver}) => {
   return {
       stop: stop
```
# **2. Обработка событий комнаты**

**2.1. ADD\_TRACKS**

```
code
```
Здесь:

- новый участник добавляется в список
- добавляется информация о качестве потоков
- создается элемент для отображения видео и аудио потоков участника

```
room.on(constants.SFU_ROOM_EVENT.ADD_TRACKS, function(e) {
   console.log("Received ADD_TRACKS");
   let participant = remoteParticipants[e.info.nickName];
   if (!participant) {
       participant = \{\};
       participant.nickName = e.info.nickName;
       participant.tracks = [];
       participant.displays = [];
       remoteParticipants[participant.nickName] = participant;
   participant.tracks.push.apply(participant.tracks, e.info.info);
    for (const pTrack of e.info.info) {
       let display = createRemoteDisplay(participant.nickName,
participant.nickName, mainDiv);
       participant.displays.push(display);
       if (pTrack.type === "VIDEO") {
            display.videoMid = pTrack.mid;
```
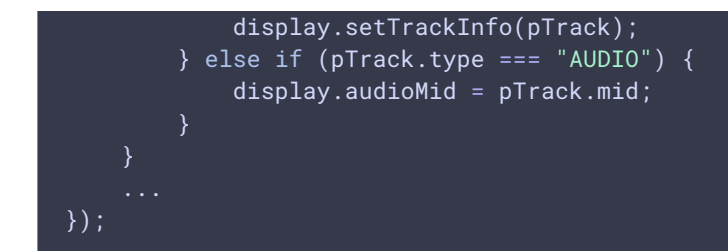

**2.2. REMOVE\_TRACKS**

# initRemoteDisplay() [code](https://github.com/flashphoner/sfu_sdk/blob/4e624bc7418829372f894b265c48964b3b481892/src/examples/commons/js/display.js#L183)

Здесь:

- удаляются элементы, в которых проигрывались потоки
- информация о потоках удаляется из списка

```
}).on(constants.SFU_ROOM_EVENT.REMOVE_TRACKS, function(e) {
   console.log("Received REMOVE_TRACKS");
   const participant = remoteParticipants[e.info.nickName];
   if (!participant) {
        return;
    }
   for (const rTrack of e.info.info) {
        for (let i = \theta; i < participant.tracks.length; i++) {
            if (rTrack.mid === participant.tracks[i].mid) {
                participant.tracks.splice(i, 1);
                break;
        }
        for (let i = \theta; i < participant.displays.length; i++) {
            let found = false;
            const display = participant.displays[i];
            if (display.audioMid === rTrack.mid) {
                display.setAudio(null);
                found = true;
            } else if (display.videoMid === rTrack.mid) {
                display.setVideo(null);
                found = true:if (found) {
                if (!display.hasAudio() && !display.hasVideo()) {
                    display.dispose();
                    participant.displays.splice(i, 1);
                break;
});
```
**2.3. LEFT**

Здесь:

- участник удаляется из списка
- удаляются элементы, в которых проигрывались потоки

```
}).on(constants.SFU_ROOM_EVENT.LEFT, function(e) {
   console.log("Received LEFT");
   let participant = remoteParticipants[e.name];
   if (!participant) {
       return;
   participant.displays.forEach(function(display){
       display.dispose();
    })
   delete remoteParticipants[e.name];
});
```
**2.4. TRACK\_QUALITY\_STATE**

#### initRemoteDisplay() [code](https://github.com/flashphoner/sfu_sdk/blob/4e624bc7418829372f894b265c48964b3b481892/src/examples/commons/js/display.js#L225)

Здесь:

обновляется информация о качествах потоков

```
}).on(constants.SFU_ROOM_EVENT.TRACK_QUALITY_STATE, function(e){
   console.log("Received track quality state");
   const participant = remoteParticipants[e.info.nickName];
   if (!participant) {
       return;
    for (const rTrack of e.info.tracks) {
       const mid = rTrack.mid;
        for (let i = 0; i < participant.displays.length; i++) {
            const display = participant.displays[i];
            if (display.videoMid === mid) {
                display.updateQualityInfo(rTrack.quality);
                break;
            }
});
```
#### **3. Создание элементов для отображения потоков участников**

**3.1. СОЗДАНИЕ КОНТЕЙНЕРА**

#### createRemoteDisplay() [code](https://github.com/flashphoner/sfu_sdk/blob/4e624bc7418829372f894b265c48964b3b481892/src/examples/commons/js/display.js#L245)

Здесь:

создается контейнер для потоков участника

- создается контейнер для конкретного потока
- создается контейнер для кнопок переключения качества

```
const cell = document.createElement("div");
cell.setAttribute("class", "text-center");
cell.id = id;mainDiv.appendChild(cell);
const streamNameDisplay = document.createElement("div");
streamNameDisplay.innerHTML = "Published by: " + name;
streamNameDisplay.setAttribute("style","width:auto; height:auto;");
streamNameDisplay.setAttribute("class","text-center");
cell.appendChild(streamNameDisplay);
const qualityDisplay = document.createElement("div");
qualityDisplay.setAttribute("style","width:auto; height:auto;");
qualityDisplay.setAttribute("class","text-center");
cell.appendChild(qualityDisplay);
let qualityDivs = [];
const rootDisplay = document.createElement("div");
rootDisplay.setAttribute("style","width:auto; height:auto;");
rootDisplay.setAttribute("class","text-center");
cell.appendChild(rootDisplay);
const streamDisplay = document.createElement("div");
streamDisplay.setAttribute("style","width:auto; height:auto;");
streamDisplay.setAttribute("class","text-center");
rootDisplay.appendChild(streamDisplay);
```
**3.2. ДОБАВЛЕНИЕ ВИДЕО ЭЛЕМЕНТА**

```
setVideo: function(stream) {
   if (video) {
       video.remove();
   if (stream == null) {
       video = null;
       this.videoMid = undefined;
       qualityDivs.forEach(function(div) {
            div.remove();
       });
       qualityDivs = [];
       return;
   video = document.createElement("video");
   video.muted = true;
   if(Browser().isSafariWebRTC()) {
        video.setAttribute("playsinline", "");
       video.setAttribute("webkit-playsinline", "");
   streamDisplay.appendChild(video);
   video.srcObject = stream;
   video.onloadedmetadata = function (e) {
```

```
video.play().then(function() {
            video.muted = false;
        });
   };
   video.addEventListener("resize", function (event) {
        streamNameDisplay.innerHTML = "Published by: " + name + "<br/>br/>Current
resolution: " + video.videoWidth + "x" + video.videoHeight;
        resizeVideo(event.target);
    });
```
**3.3. ДОБАВЛЕНИЕ АУДИО ЭЛЕМЕНТА**

#### setAudio() [code](https://github.com/flashphoner/sfu_sdk/blob/4e624bc7418829372f894b265c48964b3b481892/src/examples/commons/js/display.js#L283)

```
setAudio: function(stream) {
   if (audio) {
       audio.remove();
   if (!stream) {
        audio = null;
        this.audioMid = undefined;
        return;
   audio = document.createElement("audio");
   audio.controls = "controls";
   audio.muted = true;
   audio.autoplay = true;
   cell.appendChild(audio);
    audio.srcObject = stream;
   audio.onloadedmetadata = function (e) {
        audio.play().then(function() {
            audio.muted = false;
       });
   };
},
```
**3.4. НАСТРОЙКА ПЕРЕКЛЮЧЕНИЯ КАЧЕСТВА**

```
setTrackInfo: function(trackInfo) {
   if (trackInfo && trackInfo.quality) {
        for (let i = 0; i < trackInfo.quality.length; i++) {
            const qualityDiv = document.createElement("button");
            qualityDivs.push(qualityDiv);
            qualityDiv.innerText = trackInfo.quality[i];
            qualityDiv.setAttribute("style", "display:inline-block; border:
solid; border-width: 1px");
            qualityDiv.style.color = "red";
            qualityDiv.addEventListener('click', function(){
                console.log("Clicked on quality " + trackInfo.quality[i] + "
trackId " + trackInfo.id);
                if (qualityDiv.style.color === "red") {
                    return;
```
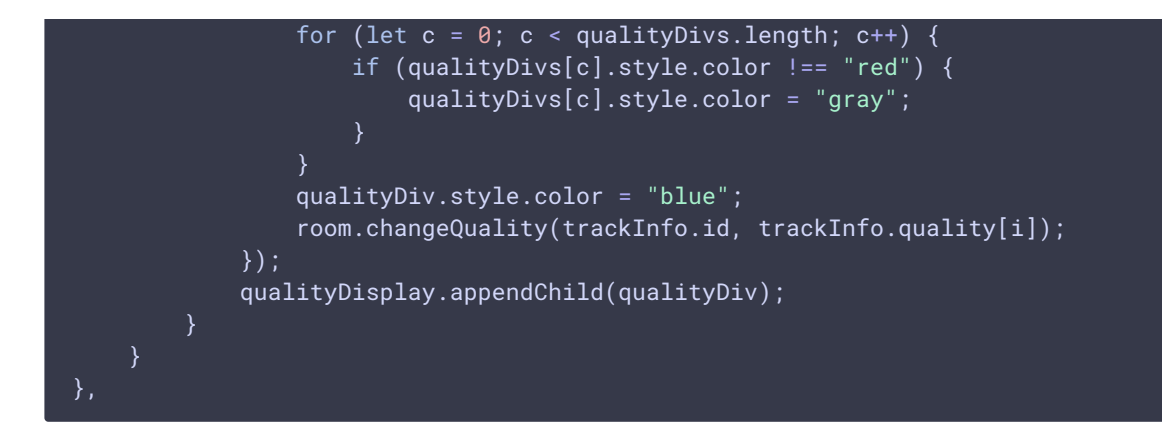

#### **3.5. УДАЛЕНИЕ КОНТЕЙНЕРА С ВИДЕО И АУДИО**

#### dispose() [code](https://github.com/flashphoner/sfu_sdk/blob/4e624bc7418829372f894b265c48964b3b481892/src/examples/commons/js/display.js#L273)

```
dispose: function() {
   cell.remove();
```
# **4. Подписка на добавление дорожек в WebRTC соединение**

PeerConnection.ontrack(), setAudio(), setVideo() [code](https://github.com/flashphoner/sfu_sdk/blob/4e624bc7418829372f894b265c48964b3b481892/src/examples/commons/js/display.js#L395)

Здесь:

при получении видео или аудио потока, добавляется элемент для его проигрывания

```
peerConnection.ontrack = ({transceiver}) => {
   let rParticipant;
   console.log("Attach remote track " + transceiver.receiver.track.id + "
kind " + transceiver.receiver.track.kind + " mid " + transceiver.mid);
   for (const [nickName, participant] of Object.entries(remoteParticipants))
        for (const pTrack of participant.tracks) {
            console.log("Participant " + participant.nickName + " track " +
pTrack.id + " mid " + pTrack.mid);
           if (pTrack.mid == transceiver.mid) {
               rParticipant = participant;
               break;
        }
       if (rParticipant) {
           break;
   if (rParticipant) {
        for (const display of rParticipant.displays) {
            if (transceiver.receiver.track.kind === "video") {
               if (display.videoMid === transceiver.mid) {
                    let stream = new MediaStream();
                    stream.addTrack(transceiver.receiver.track);
                    display.setVideo(stream);
```
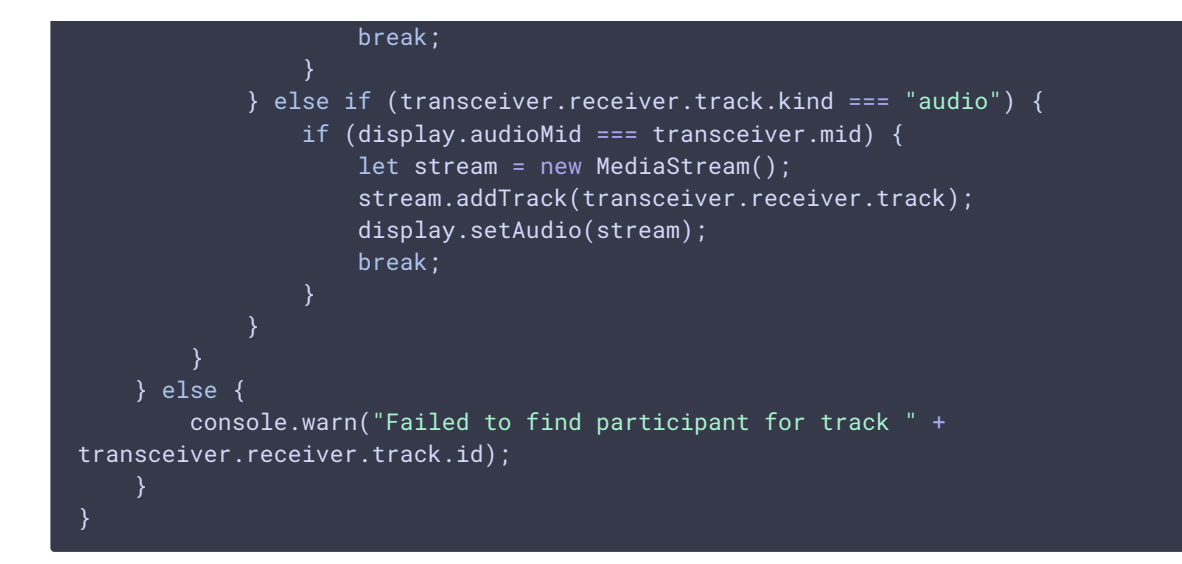

#### **5. Остановка воспроизведения**

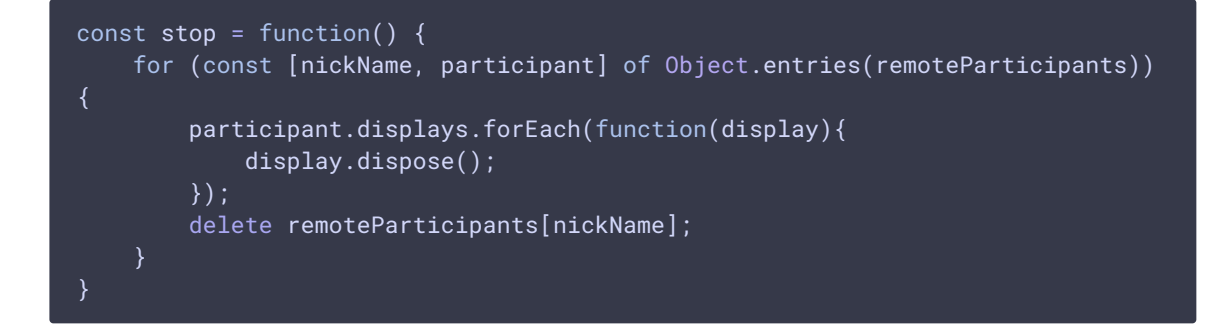